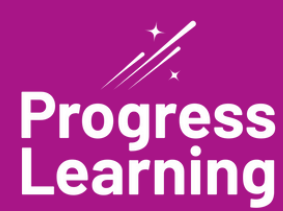

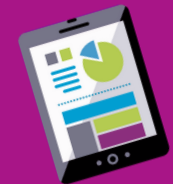

# **Secondary Student Experience**

## **6th-12th Grade**

#### **Student Assignments**

View all assignments in a list or calendar view by toggling in the left corner "View."

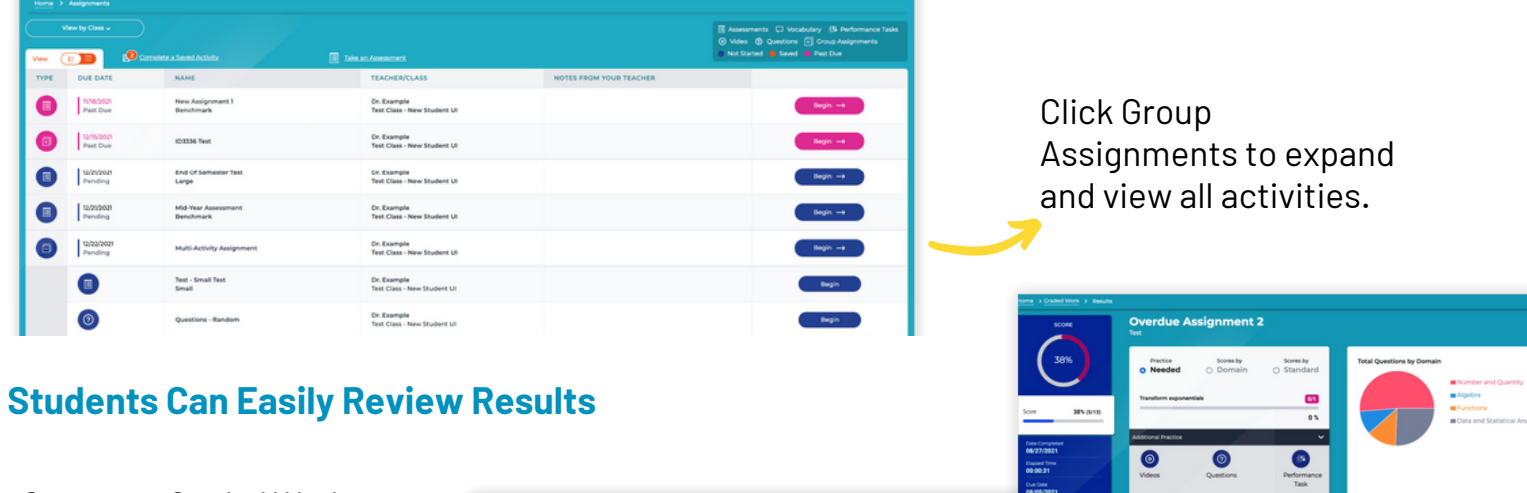

Go to your Graded Work screen from the side menu option to view all the activities you have completed with your scores. Click 'View' to access the results screen for the selected activity to view additional details.

# $\bullet$  $\bullet$  $\bullet$ Ä  $\bullet$  $\bullet$ Chemistry View

### **Gain Additional Practice to Earn More Tokens and Green Dots in Your Study Plan!**

Access the practice screens for each of your subjects, or additional subjects, by selecting the "Study Plan" option on the left side of the menu bar. Your practice screen will display with options to do small practice activities, take a practice test, or monitor progress over time using the Progress Report.

Each activity you complete goes towards your total results to earn more tokens and green dots! As a bonus, a ribbon can be earned by completing all the activities tied to each standard!

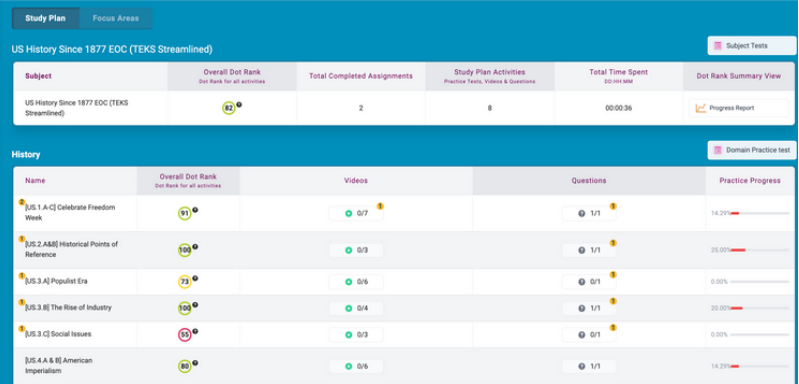